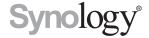

# **Expansion Unit DX517**

**Hardware Installation Guide** 

### **Table of Contents**

| Chapter 1: Before You Start            |    |
|----------------------------------------|----|
| Package Contents                       | 3  |
| Expansion Unit at a Glance             | .4 |
| Safety Instructions                    | 5  |
|                                        |    |
| Chapter 2: Hardware Setup              |    |
| Tools and Parts for Drive Installation | 6  |

...9

.....9

....11

**Appedix A: Specifications** 

Install Drives....

Replace System Fan.....

**Appedix B: LED Indicator Table** 

Connect with Synology DiskStation....

Chapter

### **Before You Start**

Thank you for purchasing this Synology product! Before setting up your new expansion unit, please check the package contents to verify that you have received the items below. Also, make sure to read the safety instructions carefully to avoid harming yourself or damaging your expansion unit.

Note: All images below are for illustrative purposes only, and may differ from the actual product.

#### **Package Contents**

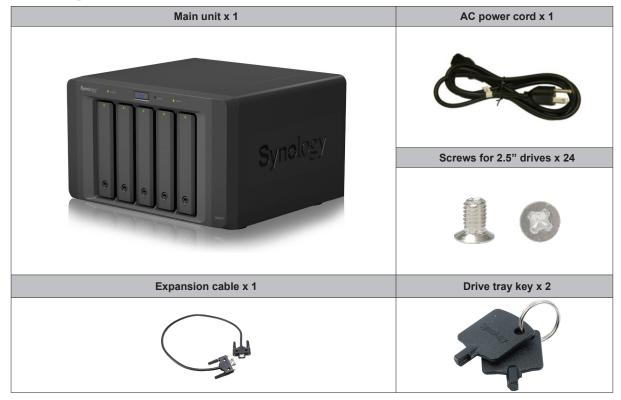

### **Expansion Unit at a Glance**

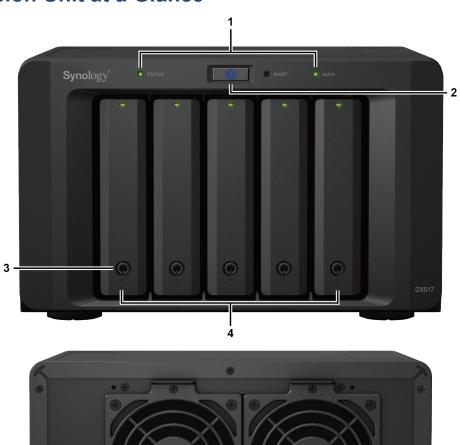

| <i>'</i> |                 |          |                                                                                                    |  |  |  |
|----------|-----------------|----------|----------------------------------------------------------------------------------------------------|--|--|--|
| No.      | Article Name    | Location | Description                                                                                                    |  |  |  |
| 1        | LED Indicator   |          | Displays the status of internal drives and the system. For more information, please see <b>Appedix B: LED Indicator Table.</b>                                                                                                    |  |  |  |
|          | Power Button    | Front    | Press to power on the expansion unit. Press and hold to shut down.                                                                                                    |  |  |  |
| 2        |                 |          | <b>Note:</b> The expansion unit will be turned on or off automatically when the linked DiskStation powers on or off. However, the POWER button has no power-off function when volume is created to prevent accidental volume damage. |  |  |  |
| 3        | Drive Tray Lock |          | Lock or unlock drive trays.                                                                                                    |  |  |  |
| 4        | Drive Tray      |          | Install drives (hard disk drives or solid state drives) here.                                                                                                    |  |  |  |
| 5        | Power Port      |          | Connect the AC power cord here.                                                                                                    |  |  |  |
| 6        | Expansion Port  | Back     | Connect Synology DiskStation here. For the list of supported models, please see the <b>Appedix A: Specifications</b> .                                                                                                    |  |  |  |
| 7        | Fan             |          | Disposes of excess heat and cools the expansion unit. If the fan malfunctions, the ALERT LED indicator will show a blinking red light.                                                                                               |  |  |  |

## **Safety Instructions**

|            | Keep away from direct sunlight and away from chemicals. Make sure the environment does not experience abrupt changes in temperature or humidity. |
|------------|----------------------------------------------------------------------------------------------------|
| São Jours  | Place the product right side up at all times.                                                                                                    |
|            | Do not place near any liquids.                                                                                                    |
|            | Before cleaning, unplug the power cord. Wipe with damp paper towels. Do not use chemical or aerosol cleaners.                                    |
|            | To prevent the unit from falling over, do not place on carts or any unstable surfaces.                                                           |
|            | The power cord must plug in to the correct supply voltage. Make sure that the supplied AC voltage is correct and stable.                         |
| 2 !! → = - | To remove all electrical current from the device, ensure that all power cords are disconnected from the power source.                            |
| **         | Risk of explosion if battery is replaced with an incorrect type. Dispose of used batteries appropriately.                                        |

## **Hardware Setup**

#### **Tools and Parts for Drive Installation**

- A screwdriver
- At least one 3.5" or 2.5" SATA drive (please visit www.synology.com for compatible drive models.)

**Warning:** If you install a drive that contains data, the system will format the drive and erase all existing data. Please back up any important data before installation.

#### **Install Drives**

1 Press the lower part of the drive tray to pop out the handle.

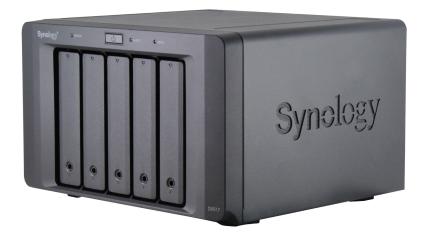

2 Pull the drive tray handle in the direction as indicated below to remove the drive tray.

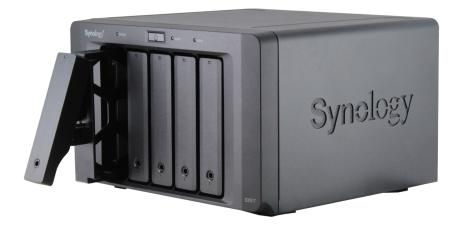

- 3 Load drives in the drive trays:
  - For 3.5" drives: Remove the fastening panels from the sides of the drive tray. Place the drive in the drive tray. Then insert the fastening panels to secure the drive in place.

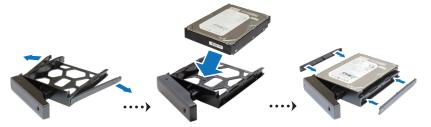

• For 2.5" drives: Remove the fastening panels from the sides of the drive tray and store them in a safe place. Place the drive in the blue area (shown below) of the drive tray. Turn the tray upside down and tighten the screws to secure the drive in place.

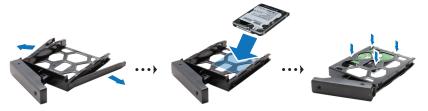

4 Insert the loaded drive tray into the empty drive bay.

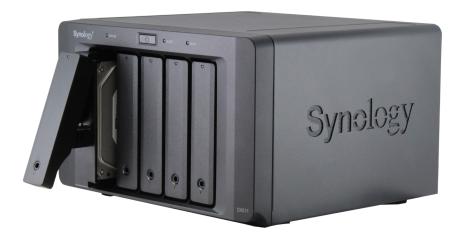

Note: Make sure the tray is pushed in all the way. Otherwise, the drive might not be able to function properly.

- **5** Press the handle in flush with the front panel to hold the drive tray in place.
- **6** Insert the drive tray key into the drive tray lock, turn the key clockwise to lock the handle of the drive tray, and then remove the key.

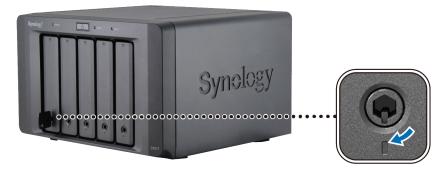

- 7 Repeat the steps above to assemble the other drives you have prepared.
- 8 Drives are numbered as shown below.

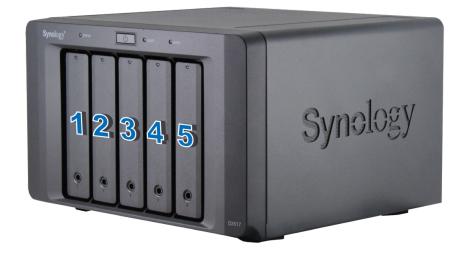

**Note:** If you want to create a RAID volume, we recommend all installed drives be the same size in order to optimize drive capacity usage.

#### **Connect with Synology DiskStation**

1 Connect one end of the power cord to the power port of the expansion unit, and the other to the power outlet.

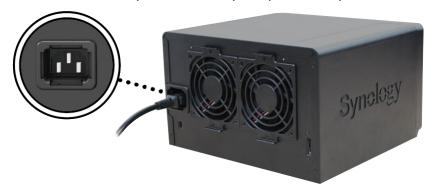

2 Connect the expansion cable to the expansion ports of DX517 and Synology DiskStation:

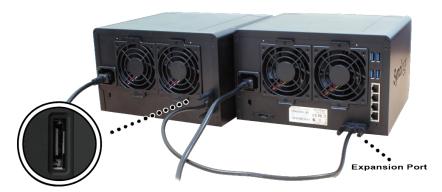

After the connection is complete, DX517 will be turned on or off automatically when the connected DiskStation powers on or off.

#### **Replace System Fan**

The ALERT LED indicator of your DX517 will be static orange if either of the system fans is not working. Follow the steps below to replace the malfunctioning fan with a good one.

- 1 Shut down your expansion unit. Disconnect all cables connected to your expansion unit to prevent any possible damages.
- 2 Fans are numbered as follows:

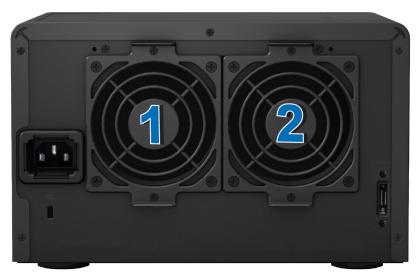

3 Remove the screws that secure the fan panels and pull the panels from the expansion unit.

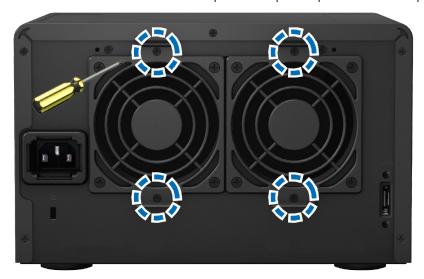

4 Remove the malfunctioning fans by disconnecting the fan cable from the connectors.

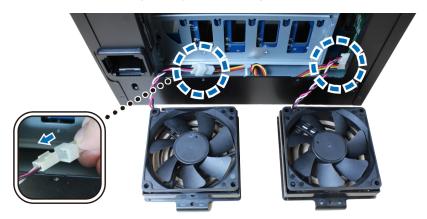

**5** Connect the cables of the new fans to the connectors and tighten the screws removed in step 3.

#### **Confirm Connection and Manage Storage Spaces**

- 1 Log in to the DiskStation Manager (DSM) of the main DiskStation unit.
- 2 Go to Control Panel > External Devices > External Devices to confirm the expansion unit is successfully connected.

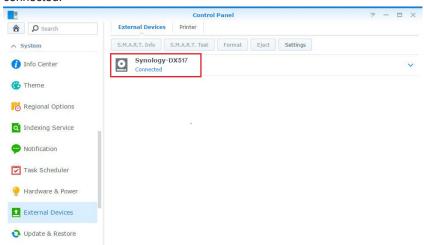

- 3 Go to Storage Manager to manage storage space creation or expansion.
  - If you want to create a new volume on the expansion, click Create and follow the instructions of the wizard.

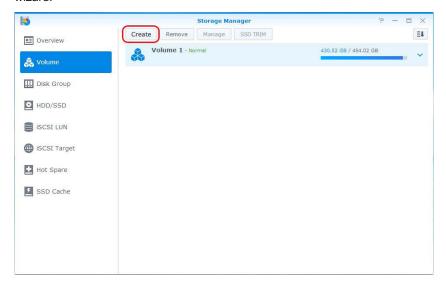

• If you want to expand an existing volume with expansion unit, select the volume you want to expand from the volume list, click Manage, and follow the instructions of the wizard.

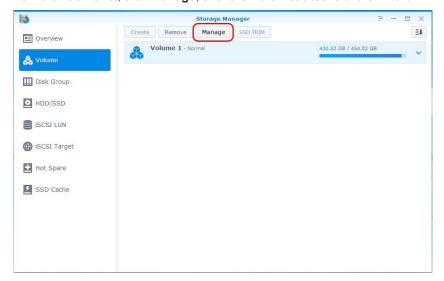

For detailed information about volume management, go to Storage Manager and see DSM Help.

Limitations: Before using this expansion unit, please see the limitations below.

- This expansion unit can be linked to only one Synology DiskStation at a time.
- The data of some DSM packages can be stored on the expansion unit only if you create an expanded volume with it. The data cannot be stored on the expansion unit if an independent volume has been created on it.
- Drives previously used in a Synology DiskStation are not readable when directly inserting them into this expansion unit, and vise versa.

#### **Learn More**

Congratulations! Your expansion unit is now ready for action. For more information or online resources about your DiskStation, please visit www.synology.com.

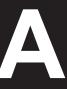

# **Specifications**

| Item                          | DX517                                   |  |  |  |
|-------------------------------|-----------------------------------------|--|--|--|
| Compatible Drive Type         | 3.5" / 2.5" SATA x 5                    |  |  |  |
| Expansion Port #              | 1                                       |  |  |  |
| Maximum Internal Raw Capacity | 50TB (5 x 10TB HDD)                     |  |  |  |
| Hot Swappable Drive           | Yes                                     |  |  |  |
| Size (HxWxD) (mm)             | 157 x 248 x 233                         |  |  |  |
| Weight (kg)                   | 3.91                                    |  |  |  |
| AC Input Power Voltage        | 100V to 240V AC                         |  |  |  |
| Power Frequency               | 50/60Hz, Single Phase                   |  |  |  |
| Operating Temperature         | 5°C to 40°C (40°F to 104°F)             |  |  |  |
| Storage Temperature           | -10°C to 70°C (15°F to 155°F)           |  |  |  |
| Relative Humidity             | 5% to 95% RH                            |  |  |  |
| Certification                 | FCC Class B • CE Class B • BSMI Class B |  |  |  |
| Supported Models              | DS1517+, DS1817+                        |  |  |  |

Note: Please visit www.synology.com for the latest compatible models.

## **LED Indicator Table**

| LED Indicator | Color  | Status   | Description                           |
|---------------|--------|----------|---------------------------------------|
| ALERT         | Orange | Static   | System fan malfunctioning             |
| ALERI         | Off    |          | System fan normal                     |
| -CATA         | Green  | Static   | Connected to Synology DiskStation     |
| eSATA         | Off    |          | Not connected to Synology DiskStation |
|               | Green  | Static   | Drive ready and idle                  |
| Drive status  |        | Blinking | Accessing drive                       |
| (on trays)    | Orange | Static   | Drive error                           |
|               | Off    |          | No internal drive                     |
| DOWED         | Blue   | Static   | Powered on                            |
| POWER         | Off    |          | Powered off                           |
|               | Green  | Static   | Volume normal / HDD hibernation       |
| STATUS        | Orange |          | Volume degraded / Volume crashed      |
|               | Off    |          | No volume                             |

Note: Model specifications are subject to change without notice. Please refer to www.synology.com for the latest information.